#### **UNIVERSIDADE FEDERAL DE SÃO CARLOS DEPARTAMENTO DE CIÊNCIAS DA NATUREZA, MATEMÁTICA E EDUCAÇÃO**

FERNANDO AUGUSTO PEDERSEN

## **DESENVOLVIMENTO DE UM APONTADOR ESTELAR PARA O ENSINO DE ASTRONOMIA**

Araras

2018

FERNANDO AUGUSTO PEDERSEN

#### **DESENVOLVIMENTO DE UM APONTADOR ESTELAR PARA O ENSINO DE ASTRONOMIA**

Monografia apresentada no Curso de Licenciatura em Física da Universidade Federal de São Carlos para obtenção do título de Licenciado.

Orientador: Prof. Dr. João Teles de Carvalho Neto

Universidade Federal de São Carlos Licenciatura em Física

> Araras 2018

#### FERNANDO AUGUSTO PEDERSEN

#### DESENVOLVIMENTO DE UM APONTADOR ESTELAR PARA O **ENSINO DE ASTRONOMIA**

Monografia apresentada no Curso de Licenciatura em Física da Universidade Federal de São Carlos para obtenção do título de Licenciado.

Data da defesa:  $\frac{12}{10}$  de dezenbro de 2018

Resultado: Ayrovado

**BANCA EXAMINADORA** 

Prof. Dr. João Teles de Carvalho Neto Universidade Federal de São Carlos

Prof. Dr. Alexandre Colato Universidade Federal de São Carlos

Prof. Dr. Franciole da Cunha Marinho Universidade Federal de São Carlos

Araras 2018

*Dedico este trabalho à todos que lutam, através da educação, para que as diferenças sociais existentes entre as pessoas diminuam e seja fornecido o essencial para uma vida digna.*

### AGRADECIMENTOS

Agradeço primeiramente aos meus pais, José Fernando Pedersen e Elisabete Aparecida Pedersen, que me deram todo apoio e estrutura para que eu pudesse seguir o caminho que escolhi.

Agradeço também aos professores e técnicos da Universidade Federal de São Carlos que foram fundamentais na minha graduação, em especial o professor doutor João Teles de Carvalho Neto que sempre esteve presente nas etapas importantes desse processo.

Agradeço a minha esposa, Juliana de Araujo Pedersen, por sempre estar ao meu lado independente das dificuldades.

Agradeço minhas avós por sempre estarem de braços abertos e prontas para dar carinho e amor.

Agradeço meus avôs (in memoriam) que sempre ensinaram que não há obstáculos que impeçam de fazer algo para alguém que amamos.

Aos meus amigos e demais familiares que sempre ajudaram nas dificuldades encontradas, também têm meu agradecimento.

*"Só quem percorre o caminho sabe sua dificuldade e gratificação."* (Fernando Augusto Pedersen)

## RESUMO

Analisando os equipamentos opto eletrônicos disponíveis para o ensino de astronomia, foi observado que não há um equipamento que utiliza de um feixe de luz laser comandado por computador para a orientação nas observações do céu. Por esse motivo, esta monografia teve como objetivo a elaboração de um apontador estelar, intitulado como Star Pointer. Esse equipamento indicará, através de um feixe de luz emitido por um laser, a localização dos objetos astronômicos.

O apontador estelar foi desenvolvido a um baixo custo, aproximadamente R\$ 182,20, podendo ser acessível em observações do céu, aprimorando a aprendizagem em Astronomia. Todos os *softwares* utilizados para o desenvolvimentos dos programas em Python e Arduino são gratuitos e de fácil acesso. Para a montagem dos componentes do *hardware* não é necessário o conhecimento aprofundado em eletrônica.

Os resultados encontrados nos testes do equipamento são animadores, apesar de haver necessidade de aprimoramentos no *software* desenvolvido em Python. O equipamento tem uma boa resposta nos comandos que lhe são inseridos e suas funções são bastante abrangentes. Os comandos possíveis de serem realizados são: diversas trajetórias; contorno de objetos celeste; indicação de estrelas de uma constelação e combinações desses comandos. Estes comandos tornam possível a realização de atividades simples, indicação de um objeto celeste, até as mais elaboradas, contorno de cada estrela de uma constelação. Aprimoramentos e correções do software já estão sendo realizados, eles têm como objeto tornar o equipamento mais versátil e a utilização do smartphone na função do computador, o tornando mais acessível.

Palavras-chave: Astronomia, apontador estelar, laser, ensino.

# SUMÁRIO

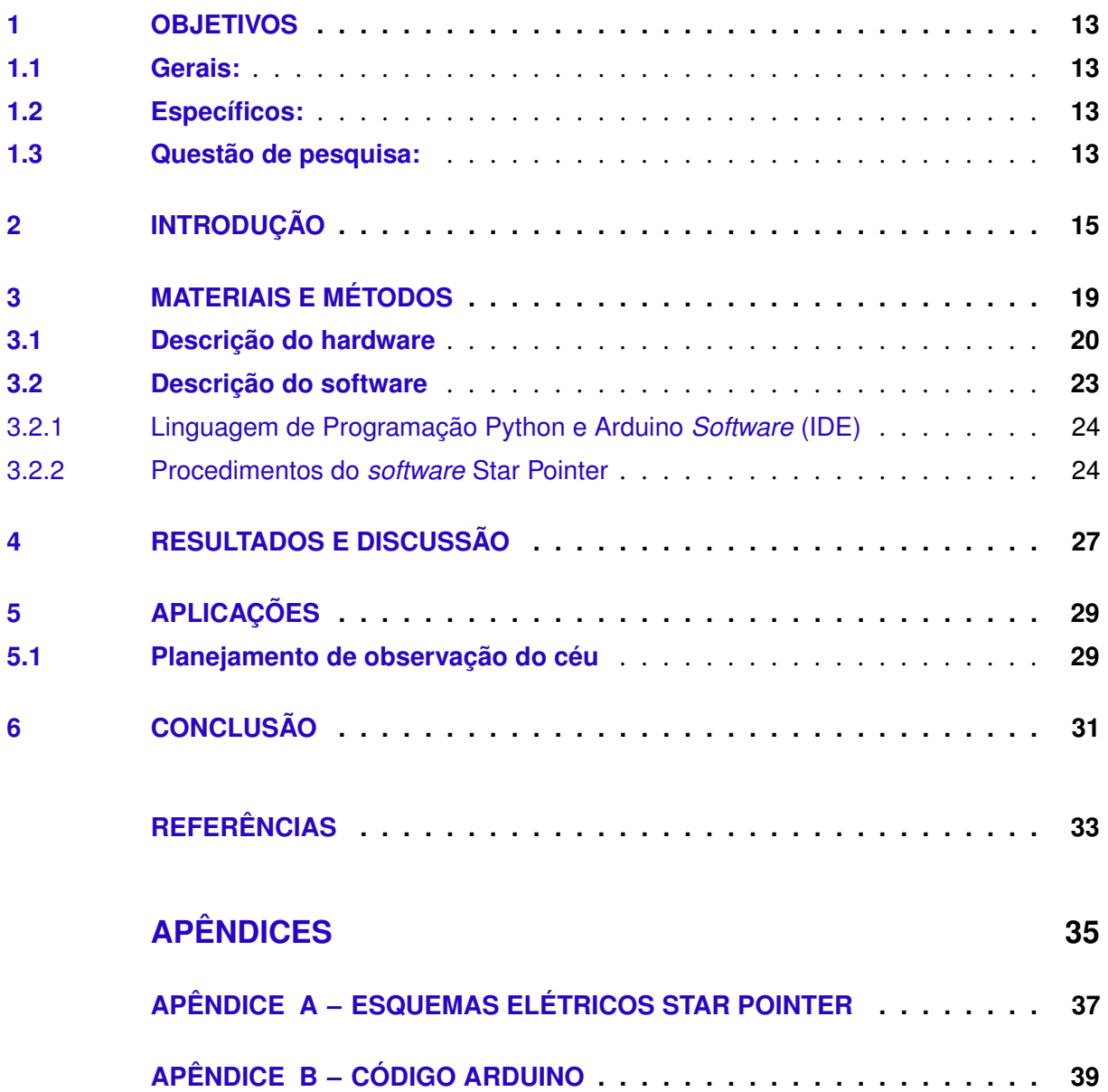

### <span id="page-14-0"></span>1 OBJETIVOS

#### <span id="page-14-1"></span>1.1 GERAIS:

Desenvolvimento de equipamento de apoio ao ensino de astronomia observacional em espaços não formais de aprendizagem.

#### <span id="page-14-2"></span>1.2 ESPECÍFICOS:

Pesquisa de opções de equipamentos eletrônicos disponíveis na literatura para o ensino de astronomia observacional.

Planejamento de um novo equipamento que possa cumprir com a função de apoiar educadores e expositores na área de ensino de astronomia observacional.

Desenvolvimento do *hardware* e do *software* necessários para elaboração e implementação do equipamento planejado.

Verificar a viabilidade prática do equipamento construído e oferecer uma proposta concreta de aplicação.

#### <span id="page-14-3"></span>1.3 QUESTÃO DE PESQUISA:

É viável a construção de um apontador estelar, eficiente e de baixo custo, para o ensino de astronomia em espaços não formais, em que o termo apontador estelar refere-se ao equipamento original proposto neste trabalho?

### <span id="page-16-1"></span><span id="page-16-0"></span>2 INTRODUÇÃO

A Astronomia é a ciência que estuda os corpos celestes. É considerada uma das ciências mais antigas desenvolvidas pelo homem e foi a atividade que abriu as portas para o desenvolvimento das demais ciências [\(NOGUEIRA; CANALLE,](#page-34-1) [2009\)](#page-34-1). As estações do ano, o Sol, o luar, as estrelas, a necessidade de se orientar, entre outros objetos celestes e fenômenos, conduziram os homens a buscarem descobrir o funcionamento do Universo [\(MILONE et al.,](#page-34-2) [2012\)](#page-34-2).

De 100 mil anos atrás até cerca de 8 mil anos a.C., o homem era um ser nômade que vivia em pequenos grupos e necessitava adaptar-se com a variação do dia e da noite e as estações do ano. Após a última glaciação, os seres humanos começaram a se agrupar formando os primeiros vilarejos e povoados, a agricultura e a domesticação de animais se tornaram atividades importantes para sua sobrevivência. A partir daí, começou a ser necessária a medição da passagem do tempo em inúmeras atividades práticas, como por exemplo, a época certa para o plantio de uma determinada cultura e os períodos de cheia de determinados rios [\(MILONE et al.,](#page-34-2) [2012\)](#page-34-2).

A primeira das civilizações mais notáveis surgiu na Mesopotâmia, várias cidades bem estruturadas foram se agrupando nas bacias férteis dos rios Tigre e Eufrates. Uma das cidadesestados foi a Babilônia. Os babilônios foram um dos primeiros povos a registrar a presença dos cinco planetas visíveis a olho nu (Mercúrio, Vênus, Marte, Júpiter e Saturno) e os astros observados eram associados a deuses, heróis e animais [\(MILONE et al.,](#page-34-2) [2012\)](#page-34-2).

Na mitologia babilônica, as estrelas estavam incrustadas em uma cúpula azul feita de rocha (representação do céu), rocha essa sustentada pelas altas montanhas terrestres. Observando o céu, os babilônios buscavam entender as vontades dos deuses as quais se refletiam de algum modo nos fatos terrestres. Deste modo, a Astrologia e a Astronomia nascem juntas como uma única forma de conhecimento, atualmente seus significados são divergentes uma da outra [\(MILONE et al.,](#page-34-2) [2012\)](#page-34-2).

Com o avanço dos instrumentos desenvolvidos pelo homem, se avança no espaço e se retrocede no tempo, indo em direção aos limites do Universo, mostrando sua "infância"e "adolescência". Ao investigar o Cosmo, o homem acabou descobrindo mais sobre sua própria origem [\(MILONE et al.,](#page-34-2) [2012\)](#page-34-2).

A Astronomia é um bom tema para as pessoas desenvolverem a capacidade de observação, análise e interpretação de fenômenos naturais, já que alguns de seus fenômenos astronômicos são de fáceis observações. Além disso, na Astronomia há fenômenos que implicam no cotidiano: a contagem do tempo, o dia e a noite, as fases da Lua e as estações do ano são experiências vivenciadas por todos, podendo assim, a partir delas, obter-se um aprendizado significativo. O céu é um laboratório à disposição das pessoas que queiram utilizar de suas facilidades para o ensino [\(KANTOR,](#page-34-3) [2001\)](#page-34-3).

<span id="page-17-0"></span>A aprendizagem da astronomia pode ocorrer de diversas formas: na *educação formal*, na *educação informal*, na *educação não formal* e em atividades intituladas *popularização da ciência*. Levando em consideração as diversas definições das diversas formas de educação, serão adotadas as definições encontradas em [Langhi e Nardi](#page-34-4) [\(2009\)](#page-34-4).

A *educação formal* deve ocorrer em ambiente escolar ou outros estabelecimentos de ensino, com planejamento e estrutura própria. O conhecimento é sistematizado a fim de ser didaticamente trabalhado. As práticas educativas da *educação formal* possuem elevados graus de intencionalidade e institucionalização, sendo sua obrigatoriedade garantida por lei [\(LANGHI;](#page-34-4) [NARDI,](#page-34-4) [2009\)](#page-34-4).

É fortemente recomendada nos novos PCN's (Parâmetros Curriculares Nacionais) a abordagem da Astronomia no ensino fundamental. Esta recomendação tem seu lado positivo pela apresentação do tema aos alunos, mas ao mesmo tempo preocupa devido a formação dos professores de Ciências. Muitos professores não estão seguros ao lecionar o conteúdo de Astronomia, a falta de disciplinas sobre o tema durante sua formação acadêmica e materiais didáticos fracionados, com pouca profundidade e em alguns casos com erros, geram muitas barreiras no ensino [\(LEITE; HOSOUME,](#page-34-5) [2007\)](#page-34-5).

Outro fator que prejudica o ensino de Astronomia é a divisão do saber nas escolas, o ensino de Astronomia passou ser lecionado fracionado e diluído em diferentes disciplinas, fazendo com que sua importância aparente caísse muito. Este fenômeno pode ser notado observando que o ensino básico sobre o Sistema Solar é lecionado nas aulas de Geografia, as leis de movimentação dos planetas estão presentes nas aulas de Física e a corrida espacial no século 20 é abordada nas aulas de História [\(NOGUEIRA; CANALLE,](#page-34-1) [2009\)](#page-34-1).

O conteúdo de Astronomia lecionado nas escolas muitas vezes se torna desmotivador devido a não estar atribuído ao motivo de sua origem e qual sua utilidade. Quando o professor aborda quais causas motivaram o estudo (por exemplo, busca de vida fora da Terra), os alunos passam a se interessar mais sobre os avanços científicos [\(NOGUEIRA; CANALLE,](#page-34-1) [2009\)](#page-34-1).

A *educação informal* não é institucionalizada e não possui intencionalidade, é consequência de momentos espontâneos e não organizados do cotidiano. Ocorre em momentos de interação com pessoas e conversas ocasionais, por exemplo, ir observar o céu com um amigo que possui um telescópio amador [\(LANGHI; NARDI,](#page-34-4) [2009\)](#page-34-4).

Para a definição de *popularização da ciência* podemos determinar que sua meta vai além da divulgação. São consideradas as necessidades e expectativas de seu público-alvo, focando a dimensão cultural desta ciência [\(LANGHI; NARDI,](#page-34-4) [2009\)](#page-34-4).

A *educação não formal* configura-se como uma pratica coletiva educativa fora do ambiente formal de educação. Os indivíduos tem a liberdade de escolha dos métodos e conteúdos apresentados, porém, ela não está livre de certo grau de intencionalidade e sistematização. Os espaços não formais podem participar efetivamente no processo de ensino/aprendizagem

<span id="page-18-0"></span>de forma planejada, articulada e sistemática. Estes espaços se tornam mais que espaços de lazer e atividades educacionais de complementação, pois contribuem efetivamente no ensino de astronomia. Exemplos de *educação não formal* são encontrados em museus, eventos organizados por instituições, organizações profissionais, observatórios astronômicos, planetários, clubes de astrônomos amadores, etc [\(LANGHI; NARDI,](#page-34-4) [2009\)](#page-34-4).

Algo muito procurado pela população como forma de lazer é a observação de corpos celestes realizada por meio de telescópios em observatórios e a simulação do céu estrelado, com os movimentos que os astros ali realizam, proporcionados pelos planetários. O principal interesse do público em visitas nos observatórios é a observação dos astros celestes. O que é possível de ser observado no céu depende das características dos equipamentos, a localização geográfica e as condições climáticas. Comumente, acompanhada com as observações são realizadas palestras para a complementação do processo de aprendizagem [\(KANTOR,](#page-34-3) [2001\)](#page-34-3).

Já nos planetários são encontradas projeções artificiais do céu. As primeiras tentativas registradas da representação do céu era simplesmente o desenho das estrelas sobre uma superfície esférica. Eram representações estáticas, sem a possibilidade da reprodução dos movimentos dos astros. O planetário conhecido atualmente teve seu surgimento por volta de 1920, produzido pela empresa alemã Carl Zeiss, empresa essa que ainda hoje é uma das principais fabricantes mundiais de planetários [\(KANTOR,](#page-34-3) [2001\)](#page-34-3).

Com o avanço da tecnologia, os planetários foram se sofisticando cada vez mais e atualmente são capazes de descrever com detalhes fenômenos como: o movimento diurno da esfera celeste; as fases da Lua; o deslocamento dos planetas, do Sol e da Lua; as diferentes constelações visíveis com o decorrer dos meses; a projeção dos desenhos das constelações; as mudanças que ocorrem na aparência do céu para um observador que se desloca pela superfície da Terra; entre outros. Portanto, os planetários podem proporcionar um maravilhoso espetáculo, onde o espectador é convidado a conhecer os objetos que compõem o universo, podendo estar em qualquer lugar da Terra [\(KANTOR,](#page-34-3) [2001\)](#page-34-3).

Observando a importância e fascinação que a Astronomia pode nos proporcionar, este projeto foi desenvolvido com o pensamento de unir parte dos aspectos de um planetário com aspectos da observação astronômica do céu real e que, ao mesmo tempo, fosse de baixo custo de forma a facilitar o acesso. Assim, planejamos e construímos um equipamento que posteriormente foi intitulado Star Pointer [\(Figura 1\)](#page-19-0). Este equipamento tem o intuito de auxiliar a observação, indicando o objeto celeste desejado e facilitando sua localização.

Com este equipamento é possível indicar a posição de objetos reais, contorná-los e apresentar constelações. Assim, há a possibilidade de planejamento de atividades simples, como a identificação de planetas, estrelas e constelações, até simulações dos movimentos verdadeiros dos objetos do sistema solar.

O *hardware* do equipamento consiste basicamente em um laser verde (objeto já utilizado

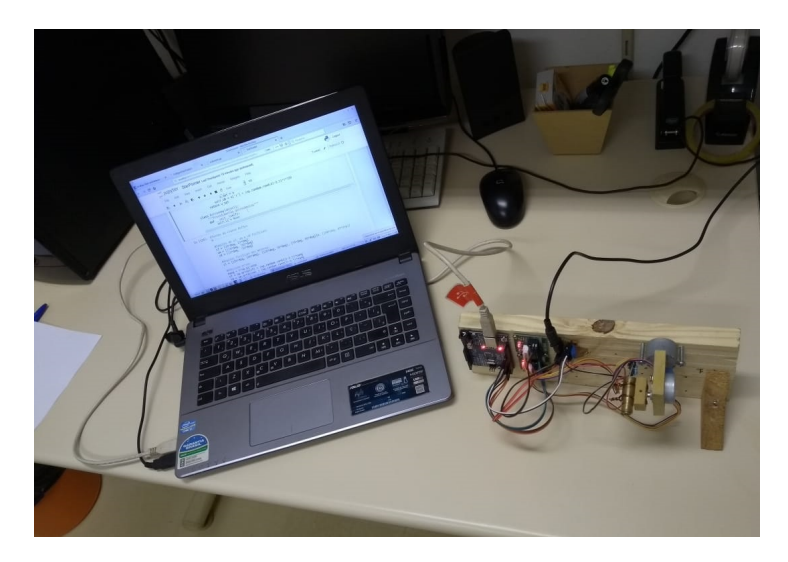

Figura 1 – Equipamento intitulado Star Pointer.

<span id="page-19-0"></span>na Astronomia para a localização de objetos celestes e alinhamento de telescópios amadores e profissionais), dois motores de passo, uma placa Arduino UNO entre outros componentes que serão apresentados no capítulo *[Materiais e Métodos](#page-20-0)*. Este *hardware* é controlado via *softwares* específicos (um elaborado em Python e outro elaborado em Arduino Software (IDE)), cujos códigos foram desenvolvidos neste projeto, podendo ser realizada a varredura do feixe de luz laser no céu em acordo com as coordenadas celestes fornecidas.

No momento, encontra-se em processo de desenvolvimento o reconhecimento da posição do equipamento na Terra e a inclusão de uma biblioteca de Astronomia do Python (AstroPy) onde haverá informações das posições dos objetos. Quando concluído, pretende-se localizar o objeto desejado apenas indicando seu nome e o *software* fará o direcionamento do feixe de luz. Outra implementação desejada para um trabalho pós-projeto é a elaboração de uma interface para smartphone e a comunicação com o Star Pointer via conexão bluetooth, podendo assim eliminar a necessidade do computador para a utilização do equipamento.

No próximo capítulo serão abordados detalhes do *hardware* e *software* do equipamento, apresentando sua escolha e elaboração.

### <span id="page-20-0"></span>3 MATERIAIS E MÉTODOS

O equipamento desenvolvido neste projeto será apresentado em duas partes neste capítulo: *hardware* e *software*. O *hardware* é considerado a parte física do equipamento. Podemos utilizar de exemplo os motores de passo e a placa Arduino UNO. O *software* é o programa responsável em processar os comandos do operador do equipamento. O operador insere o(s) comando(s), o *software* faz o processamento e fornece as instruções ao *hardware*, fazendo com que as tarefas sejam realizadas.

O diagrama apresentado na [Figura 2,](#page-20-1) mostra as relações entre as partes do *hardware* e as partes do *software*. O *hardware* é representado por retângulos, o *software* por losangos e as setas indicam o sentido da comunicação. Pode ser observado no diagrama que a placa Arduino não retorna informações para o *software* em Python, entretanto, ao iniciar o funcionamento do equipamento, a placa Arduino envia informações para a identificação e conexão do equipamento. Se for inserida uma placa Arduino sem o código para comunicação correta com o Star Pointer, o *software* em Python identifica que a placa não é a correta e notifica o usuário.

Neste projeto, o *hardware* e o *software* foram desenvolvidos a um baixo custo, tornando o projeto viável para sua elaboração e montagem. O *hardware* teve o custo aproximado de R\$ 182,20, os programas utilizados para o desenvolvimento do *software* são todos gratuitos e de fácil acesso.

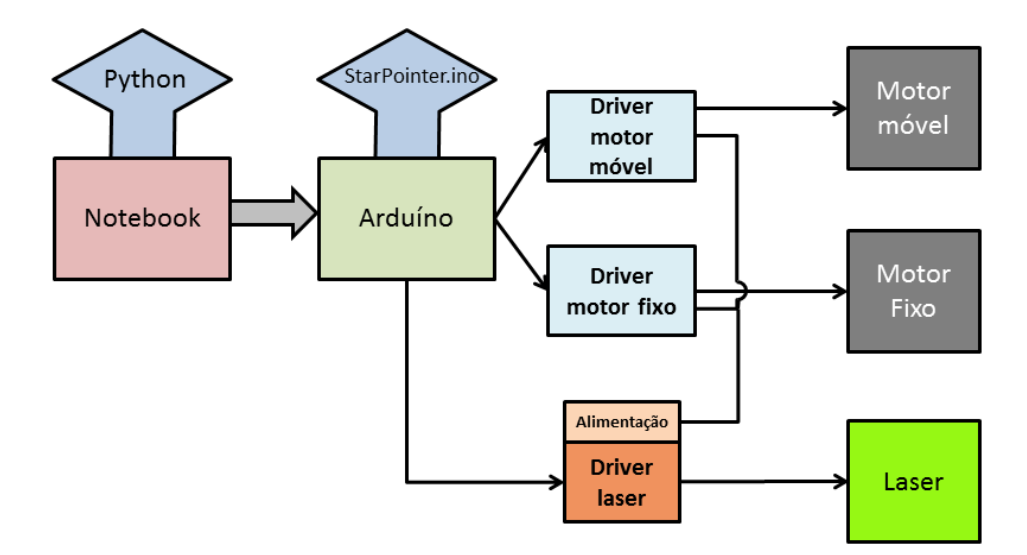

<span id="page-20-1"></span>Figura 2 – Diagrama das relações entre *hardware* e *software*.

<span id="page-21-2"></span>

| Componente                                           | Ouantidade     | Modelo                                             | Custo<br>Aproximado | Observação                                     |
|------------------------------------------------------|----------------|----------------------------------------------------|---------------------|------------------------------------------------|
| Laser verde                                          | 1              | Laser Pointer Verde (po-<br>tência máxima: <10 mW) | R\$ 33,54           |                                                |
| Placa Arduino                                        | 1              | <b>UNO</b>                                         | R\$ 39,43           |                                                |
| Motor de passo                                       | 2              | 28BYJ-48                                           | R\$ 38,70           |                                                |
| Driver para motor de<br>passo                        | $\overline{c}$ | <b>ULN2003</b>                                     | $R$ -$              | Os drivers acompanham<br>o motor de passo      |
| Cabos conectores                                     |                | <b>Diversos</b>                                    | R\$ 25,90           |                                                |
| Base em madeira                                      | 1              | Madeira Pinus                                      | $RS -$              | Reutilização/Reciclagem                        |
| Peça em mardeira                                     | 1              | Madeira Pinus                                      | $R$ -$              | Reutilização/Reciclagem                        |
| Peças em madeira                                     | 2              | <b>MDF</b>                                         | $RS -$              | Reutilização/Reciclagem                        |
| Cabo USB                                             | 1              |                                                    | $RS -$              | Cabo acompanha a placa<br>Arduino              |
| Fio de cobre                                         | 2              | $1,45$ mm                                          | $RS -$              | Reutilização/Reciclagem                        |
| Computador                                           | 1              |                                                    | $RS -$              | Equipamento disponível<br>na universidade      |
| Parafuso para fixação                                | 9              | <b>Diversos</b>                                    | R\$ 2,00            |                                                |
| Fonte de Alimentação                                 | 1              | 5 Vdc, 3 A                                         | R\$ 27,63           |                                                |
| Placa reguladora e distri-<br>buidora de alimentação | 1              |                                                    | R\$ 15,00           | Custo estimado dos com-<br>ponentes utilizados |

<span id="page-21-1"></span>Tabela 1 – Componentes do *hardware*

#### <span id="page-21-0"></span>3.1 DESCRIÇÃO DO HARDWARE

Todos os componentes que compõem o *hardware*, suas quantidades, seus modelos e valores, estão descritos na [Tabela 1.](#page-21-1) Eles foram selecionados observando seu custo e se desempenham corretamente a função desejada. O equipamento que tem o custo mais elevado é o computador, porém é um equipamento normalmente já existente nas instituições de ensino, podendo ser aproveitado para as finalidades deste projeto.

O laser verde utilizado foi retirado de uma caneta laser pointer. Nele foram feitas adaptações (a solda de cabos) para ser alimentado pela Placa Reguladora e Distribuidora de Alimentação (conforme apresentado em [Figura 3\)](#page-22-0), eliminando o uso de pilhas ou baterias. Este objeto é facilmente encontrado para compra em websites e seu uso é permitido, porém, o ato de apontar o feixe de luz para aeronaves, gerando perigo ou dificuldades na navegação, é considerado crime segundo o artigo número 261 do Código Penal [\(BRASIL,](#page-34-6) [1940\)](#page-34-6).

O laser adaptado foi preso em uma pequena peça de madeira através de dois fios de cobre e a madeira fixada em um dos motores de passo (nomeado Motor Móvel). Foi elaborada uma segunda peça de madeira e nela foram travados o Motor Móvel e o Motor Fixo (nome dado ao segundo motor de passo utilizado). Esta montagem foi intitulada conjunto motores-laser, conforme [Figura 4.](#page-22-1)

Na [Figura 5](#page-23-0) é apresentada a fixação dos componentes na base de madeira. O item 1 é a placa Arduino Uno, o item 2 são os dois drivers dos motores de passo, o item 3 é a Placa Reguladora e Distribuidora de Alimentação e o item 4 é o conjunto motores-laser. No decorrer do

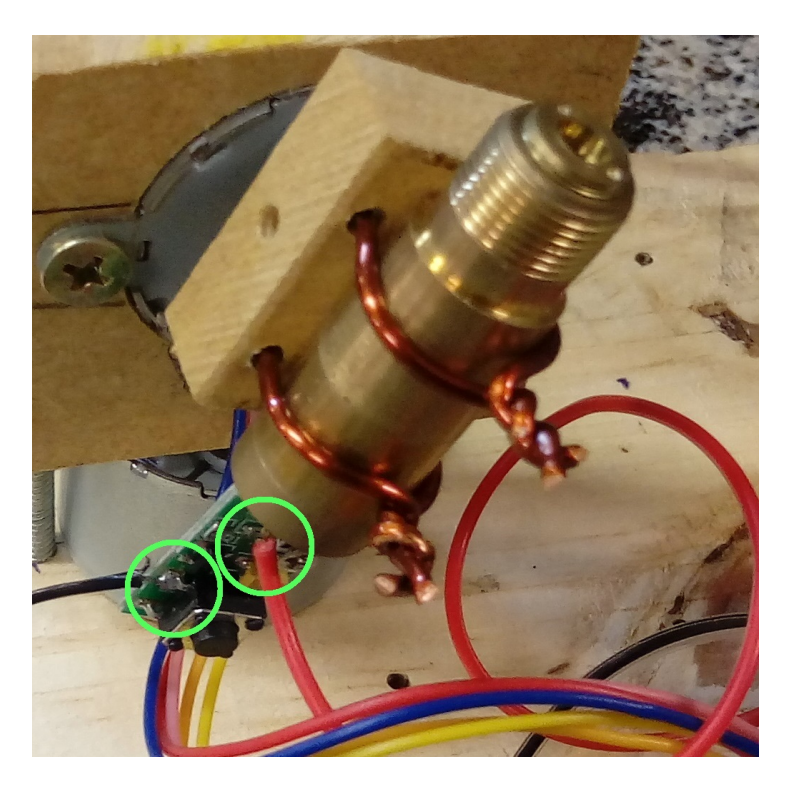

Figura 3 – Adaptações laser verde.

<span id="page-22-0"></span>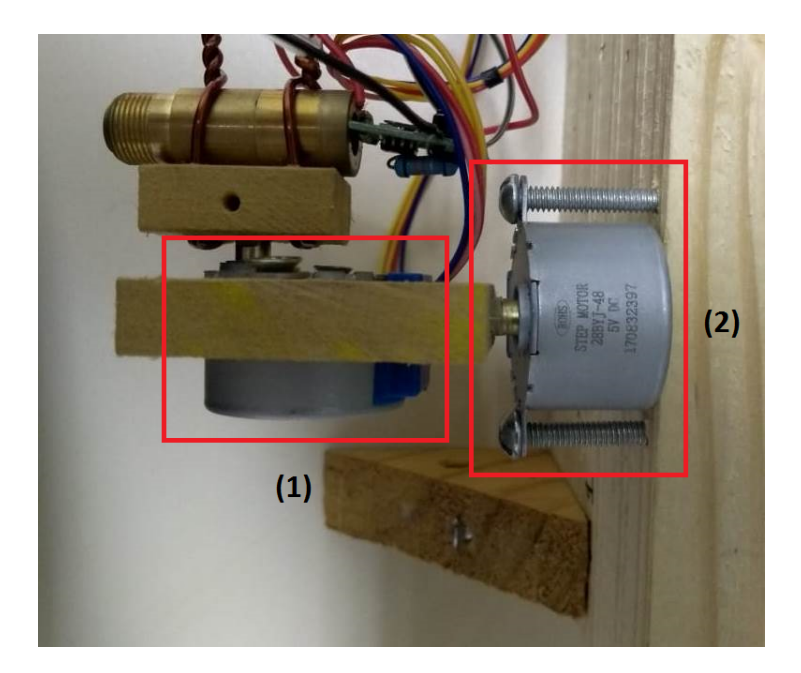

Figura 4 – Conjunto motores-laser. (1) Motor Móvel. (2) Motor Fixo.

<span id="page-22-1"></span>projeto, foi observada a necessidade de fixar uma peça de madeira (no formato de triângulo) para que a base ficasse perpendicular à superfície. Esta modificação eliminou vários erros recorrentes da movimentação do feixe de luz no eixo de rotação do motor fixo.

Os motores de passo escolhidos são do modelo 28BYJ-48. Eles são alimentados com 5V através da Placa Reguladora e Distribuidora de Alimentação e possuem uma opção de configuração que torna possível girar o eixo em um ângulo de 360° com 4096 passos. Isso

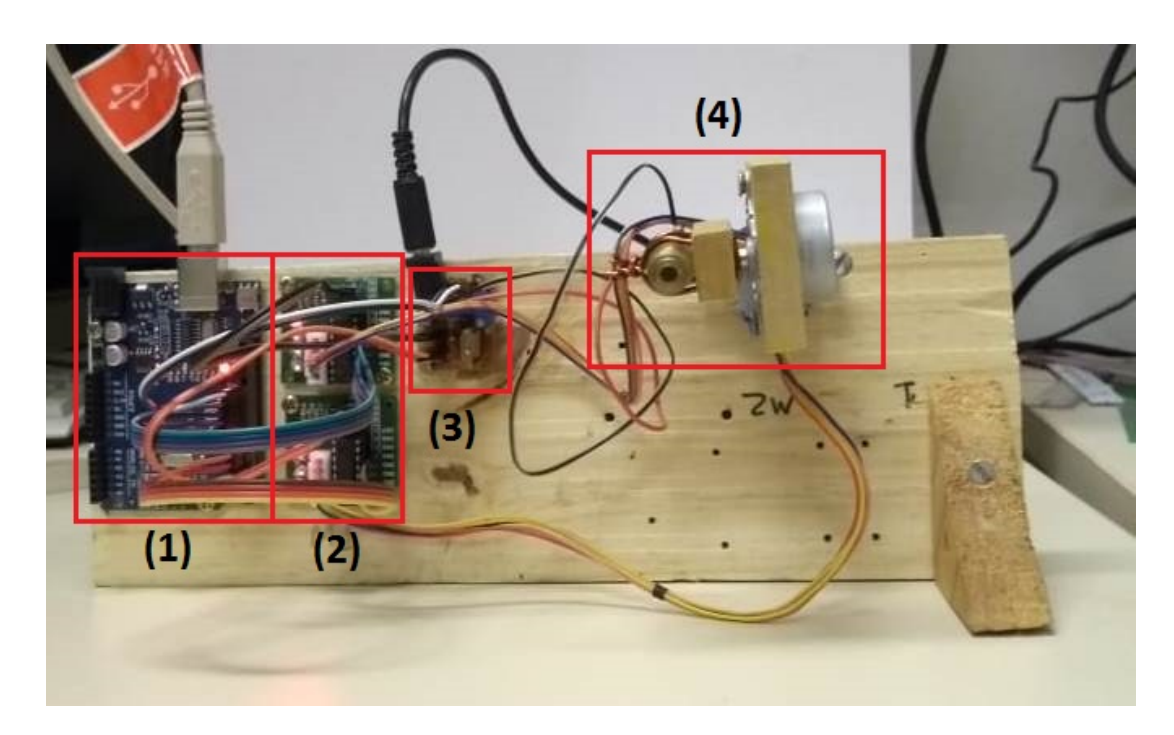

Figura 5 – Fixação dos componentes na base de madeira. (1) Placa Arduino. (2) Drivers motores de passo. (3) Placa reguladora e distribuidora de alimentação. (4) Conjunto motoreslaser.

<span id="page-23-0"></span>significa que a precisão de cada passo é aproximadamente 0,088º (para comparação, o diâmetro lunar possui aproximadamente 0,5º). Para a comunicação do motor de passo com a placa Arduino UNO (placa microcontroladora), foi utilizado o driver ULN2003 (driver já incluso na compra do motor de passo). Sua característica é ser um driver de corrente que permite o Arduino controlar motores com correntes superiores a 50 mA, neste caso até 500mA.

A placa microcontroladora utilizada para comandar os motores de passo é a Arduino Uno. Ela possui um microcontrolador ATmega328P, 14 pinos de entrada/saída digital, 6 entradas analógicas, um cristal de quartzo de 16 MHz, uma conexão USB, um conector de energia, entre outras características. Sua comunicação com o software de controle escrito em Python (linguagem de programação utilizada) é bastante simples: basta conectá-la a um computador com o *software* Python instalado, através de um cabo USB. Sua alimentação (seja elétrica ou de dados) será toda através deste cabo. A programação da placa do Arduino Uno foi executada com o *software* Arduino Software (IDE), onde são encontradas as bibliotecas necessárias para a comunicação.

O nome "Uno"atribuído a placa significa um em italiano e foi escolhido para marcar o lançamento do Arduino Software (IDE) 1.0. A placa e a versão 1.0 do Arduino Software (IDE) foram versões de referência do Arduino. Atualmente há novas versões, porém não houve necessidade de uma placa mais recente, pois a placa Arduino Uno supriu com êxito as necessidades apresentadas no projeto. Apesar de optarmos por comprar a placa já montada, o Arduino Uno é um *hardware* de código aberto, tornando possível qualquer pessoa, com um conhecimento

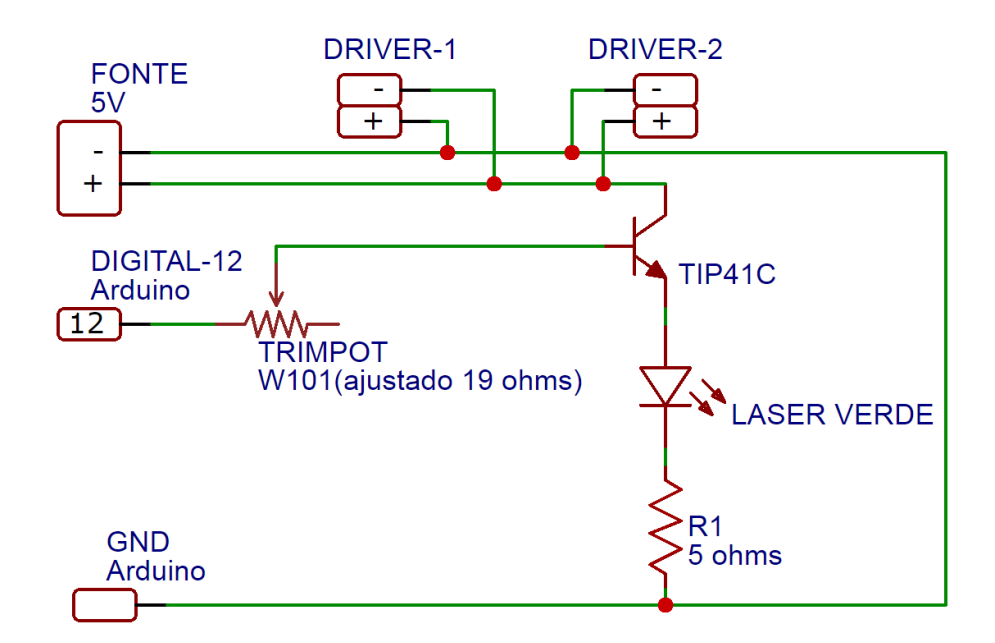

<span id="page-24-1"></span>Figura 6 – Esquema elétrico da Placa Reguladora e Distribuidora de Alimentação.

básico em eletrônica, realizar sua montagem.

A Placa Reguladora e Distribuidora de Alimentação foi elabora para eliminar a necessidade de baterias para o laser e fornecer alimentação para os dois drivers dos motores de passo. A alimentação da Placa é realizada for uma fonte DC de 5 V e 3 A. A placa foi totalmente elaborada neste projeto e sua funcionalidade está de acordo com o esperado. Sua montagem está representada na [Figura 6.](#page-24-1) Ela consiste basicamente em um transistor (TIC 41) configurado em modo de saturação: quando um sinal de 5 V é aplicado em sua base, a voltagem entre o emissor e o coletor é drasticamente reduzida fazendo com que o diodo laser conduza, caso contrário não há emissão de luz.

Todos os esquemas elétricos e a indicação dos componentes eletrônicos usados no equipamento Star Pointer estão no [Apêndice A.](#page-38-0)

#### <span id="page-24-0"></span>3.2 DESCRIÇÃO DO SOFTWARE

Esta seção será dividida em duas partes. Na primeira, serão apresentados os programas utilizados para a elaboração dos *softwares* e suas características. Na segunda parte será apresentado um fluxograma explicando os processos que são realizados na utilização do programa. O código elaborado no projeto para a placa Arduino está disponível no [Apêndice B.](#page-40-0)

#### <span id="page-25-0"></span>3.2.1 LINGUAGEM DE PROGRAMAÇÃO PYTHON E ARDUINO *SOFTWARE* (IDE)

A linguagem de programação escolhida para a comunicação do usuário com a Arduino foi a Python. Criada por Guido van Rossum em 1991, Python é uma linguagem de programação multiplataforma de alto nível. É bastante conhecida e utilizada em Linux e outros sistemas Unix, porém, existem versões para Windows e outras plataformas. Sua distribuição é gratuita e livre, o *software* tem a cobertura da licença GNU General Public License (ou simplesmente GNU). A linguagem é utilizada comumente para desenvolvimento de *scripts* ou aplicativos.

A linguagem Python é simples de ser aprendida, mesmo para pessoas sem experiência em programação. Sua sintaxe é organizada e possui suporte a objetos. Foi desenvolvida para produzir código fácil de manter de maneira rápida. Python suporta múltiplos paradigmas de programação. A programação procedimental pode ser usada para programas simples e rápidos, sendo que estruturas de programação mais elaboradas estão disponíveis para facilitar o desenvolvimento de algoritmos complexos.

Para a escrita do programa na linguagem Python e execução dos comandos para o Star Pointer, foi utilizada uma aplicação web chamada Jupyter Notebook. Esta aplicação está disponível, junto com o Python, na plataforma Anaconda. Essa plataforma, em sua instalação básica, possui uma biblioteca padrão imensa (incluindo a biblioteca de astronomia AstroPy), que contém classes, métodos e funções para realizar várias tarefa, sendo encontradas muitas ferramentas para lidar com dados científicos.

Enfim, o Python é uma linguagem expressiva onde é fácil transpor o raciocínio em um algoritmo, sendo muito útil em aplicações científicas.

O Arduino *Software* (IDE) é um programa gratuito escrito na linguagem de programação Java e é executável nos sistemas operacionais Windows, Mac OS X e Linux. Foi derivado dos projetos *Processing* e *Wiring*. Com ele é possível escrever e fazer upload de programas para quaisquer modelos de placa Arduino.

O Arduino IDE possui uma biblioteca chamada *Wiring*, isso torna possível suportar as linguagens C e C ++ usando regras especiais de estruturação de código.

#### <span id="page-25-1"></span>3.2.2 PROCEDIMENTOS DO *SOFTWARE* STAR POINTER

O fluxograma apresentado na [Figura 7](#page-26-0) mostra as etapas realizadas na utilização do equipamento. O usuário identifica o objeto no céu, insere no programa em Python as coordenadas que o laser deve seguir e o programa realiza os cálculos do melhor trajeto em direção ao objeto. Ao calcular o caminho, o programa gera códigos numéricos de valores entre 0 e 128. Este código é a combinação das etapas de cada motor de passo, o estado ligado/desligado do laser e um comando para termino de trajetória. Cada motor possui 8 etapas para seu funcionamento, por

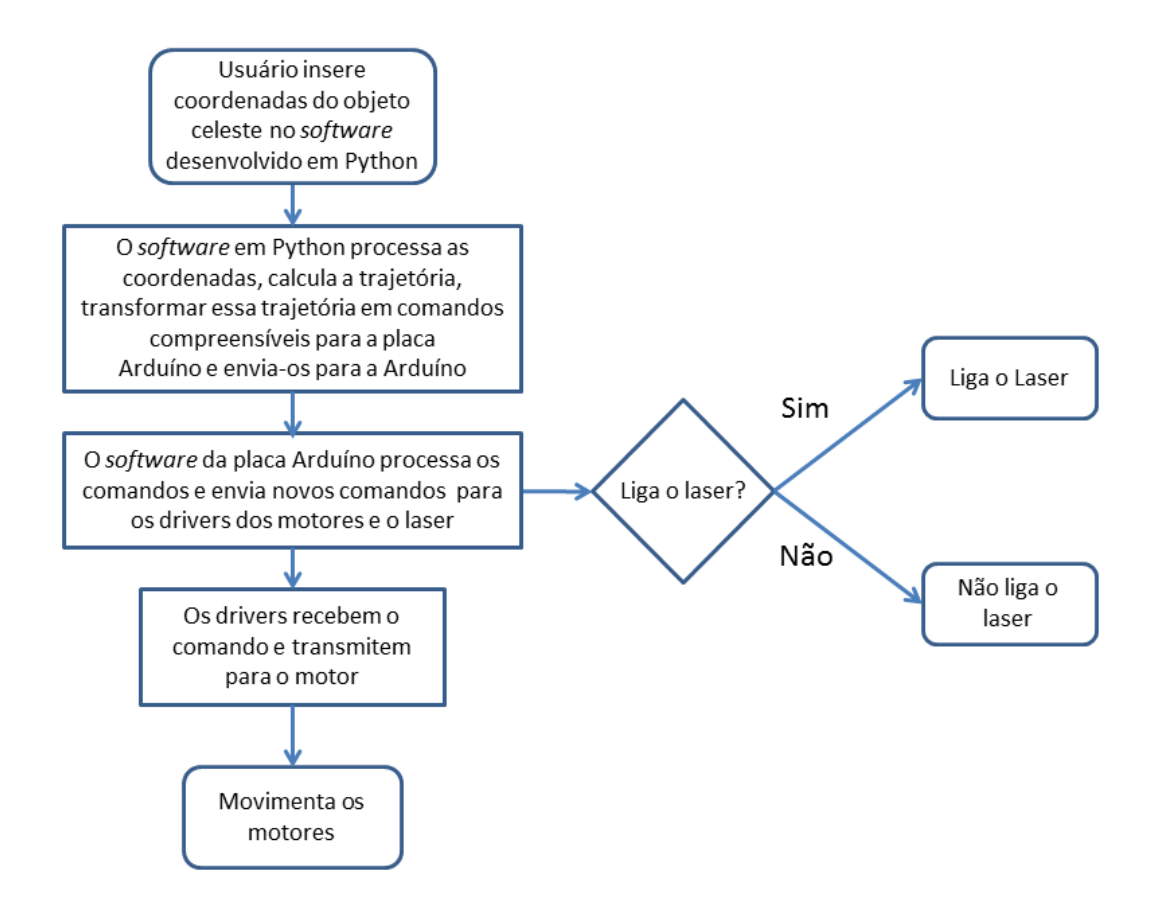

<span id="page-26-0"></span>Figura 7 – Fluxograma de funcionamento do equipamento Star Pointer.

serem 2 motores é possível ser gerado 64 combinações. Em cada combinação dos motores, o laser poderá estar ligado ou desligado, duplicando a quantidade de combinações, por tanto, 128 combinações. Há um código para indicar fim da trajetória, totalizando 129 combinações. Os valores de 0 a 63 indicam a movimentação dos motores com o laser desligado, valores de 64 a 127 indicam a movimentação dos motores com o laser ligado, o valor de 128 indica fim da trajetória. Os valores gerados são enviados para a placa Arduino. O *software* da placa interpreta esses valores e envia os comandos para os drivers dos motores e a Placa Reguladora e Distribuidora de Alimentação, movimentando os motores e ligando/desligando o laser.

Uma pessoa a olho nu não consegue estimar as coordenadas exatas do objeto, por este motivo haverá a necessidade de serem inseridas várias coordenadas até ser apontado o corpo celeste desejado. No *software* em Python, há comandos específicos para pequenos movimentos auxiliando o ajuste da posição desejada.

### <span id="page-28-0"></span>4 RESULTADOS E DISCUSSÃO

Nos primeiros testes realizados com o equipamento, foi observada a necessidade da mudança dos eixos de rotação dos motores. Quando a trajetória percorria um caminho que cruzava um dos eixos de rotação, eram observados problemas nos cálculos da trajetória. Mudando os eixos de rotação para pontos onde a trajetória dificilmente os cruzaria, ambos no sentido vertical e perpendicular entre si, esses erros foram eliminados e os cálculos facilitados.

Devido ao mal tempo nos dias programados para os testes finais (noites chuvosas), não foi possível realizar os testes do equipamento em céu aberto. Os testes foram realizados em laboratório e atingiram os resultados esperados.

Os testes dos movimentos do feixe de luz para as coordenadas desejadas foram realizados com sucesso. Para os testes, foi estipulado um ponto de origem (feixe de luz apontando para o Zênite) e posteriormente inseridas as coordenadas desejadas. Várias coordenadas foram inseridas e executadas corretamente.

Após os testes do movimento do feixe de luz, foram realizados testes em que objetos celestes eram contornados. Com a origem definida, foram inseridas as coordenadas do objeto e o ângulo do contorno. Para ângulos acima de  $10<sup>o</sup>$  o equipamento executou as tarefas com êxito, ao realizar testes com ângulos menores, o sistemas apresentou falhas. Duas falhas foram apresentadas: não realização das tarefas, retornando erro no programa Python, e não realização do contorno corretamente. Foram examinados os erros no algoritmo do programa Python e não foi possível, de imediato, a correção do algoritmo. Novas análises do algoritmo serão realizadas para a correção dos erros em uma atualização do programa.

Nos últimos testes realizados, foram dadas as coordenadas dos componentes de uma suposta constelação. O equipamento realizou as trajetórias com sucesso e foi possível programar para o feixe de laser repetir o caminho dos componentes da constelação, parando somente quando lhe foi dado o comando.

Em todos os testes finais realizados, foi solicitado para o programa em Python realizar os comandos variando o estado do laser em ligado/desligado. O programa respondeu como esperado.

Os tempos de realizações das trajetórias foram poucos segundos, tempo ideal para observações dos corpos celestes. Caso seja necessário um tempo maior no trajeto, há possibilidade de alterar a velocidade dos motores nos códigos escritos em Python.

### <span id="page-30-2"></span><span id="page-30-0"></span>5 APLICAÇÕES

O apontador estelar foi desenvolvido para fornecer apoio ao ensino em astronomia. Sua utilização pode ser aplicada para a orientação das pessoas presentes nas observações do céu. O equipamento orienta os olhares dos participantes para os objetos celestes desejados.

Para exemplo de uma aplicação, será apresentado um roteiro de uma observação do céu.

#### <span id="page-30-1"></span>5.1 PLANEJAMENTO DE OBSERVAÇÃO DO CÉU

Neste planejamento serão observados no céu a Lua, a estrela Antares e o Cruzeiro do Sul.

A primeira etapa antes da observação do céu com os demais participantes é a localização dos corpos celestes no céu. Dependendo da época do ano e as condições climáticas, muitos objetos celestes não estão visíveis para observação. Localizados os objetos, a próxima etapa é a definição do Zênite e das coordenadas dos objetos, isto é possível com a ajuda o equipamento Star Pointer e sua função de ajuste.

Encontradas as coordenadas dos objetos, são inseridas as coordenadas da Lua e é solicitado ao programa Python que realize o contorno da mesma. Com o feixe de luz contornando a Lua, é iniciado um diálogo com informações sobre a Lua.

A Lua é o único satélite natural da Terra, tem a superfície coberta por crateras de impacto, principalmente o lado não visível para a Terra. Sua massa é de 7,348  $\cdot 10^{22}$  kg, seu diâmetro é de 1.737 km, seu período orbital é de 27,322 dias e seu período de rotação é de 655,7 horas (27,32 dias). É possível observar na Lua, seus mares de lava solidificada (regiões escuras) e suas montanhas (regiões claras). A teoria mais aceita recentemente sobre sua formação é de que a Terra sofreu um impacto de um objeto de massa muito alta e neste processo teve uma de suas partes ejetadas, formando a Lua [\(MILONE et al.,](#page-34-2) [2012\)](#page-34-2).

Após o término do diálogo sobre a Lua, são inseridas as coordenadas de Antares e solicitado ao programa que indique sua posição variando o feixe de luz em ligado/desligado. Após todos observarem a posição de Antares, começará o diálogo sobre suas características.

Assim como o Sol, Antares (*Alpha Scorppi*) é uma estrela. É considerada a estrela mais brilhante da constelação de Escorpião e classificada como estrela de 1ª magnitude (na realidade, Antares é uma estrela binária). Antares é uma estrela gigante vermelha, está a uma distância de aproximadamente 600 anos-luz. Comparada ao Sol, ela é 700 vezes maior e seu brilho é 10.000 vezes mais brilhante. Para os persas, Antares era considerada uma das "guardiãs" do céu [\(PIRES,](#page-34-7) [s. d.\)](#page-34-7). A temperatura de Antares é de aproximadamente 3.200<sup>o</sup>C [\(MILONE et al.,](#page-34-2) [2012\)](#page-34-2).

<span id="page-31-0"></span>A cor de uma estrela é determinada pela temperatura encontrada na superfície, já o seu brilho é determinado pela *quantidade de luz que a estrela irradia por segundo*, através de toda sua superfície[\(MILONE et al.,](#page-34-2) [2012\)](#page-34-2).

Para a terceira e última etapa, são inseridas as coordenadas das estrelas da constelação do Cruzeiro do Sul, é solicitado ao equipamento que indique os objetos em repetição e que pare a execução somente quando comandado. Após todos observarem a constelação, começará o diálogo sobre suas características.

A constelação do Cruzeiro do Sul é uma das 88 constelações reconhecidas pela União Astronômica Internacional (UAI). A constelação é de grande importância mundial e uma das mais importantes para os povos do hemisfério Sul. As 5 estrelas mais brilhantes dessa constelação são: a Estrela de Magalhães (a mais brilhante, localizada na parte inferior do braço mais extenso da cruz), a estrela Mimosa (representa um dos lados do braço menor da cruz), a estrela Pálida (recebe esse nome pelo fato de ser a estrela menos brilhante da cruz, compõe um dos lados do braço menor da cruz), a estrela Rubídea (possui uma coloração avermelhada, representa a parte superior do braço maior da cruz) e a estrela Intrometida (recebe essa denominação por não integrar a formação da cruz). As quatro estrelas que compõe os braços são consideradas estrelas de primeira grandeza [\(FRANCISCO,](#page-34-8) [s. d.\)](#page-34-8).

Em 1500, o astrônomo João Faras, da esquadra de Cabral, foi o primeiro a documentar a existência da constelação em forma de cruz. Porém, somente em 1617, foi estabelecido o nome de Cruzeiro do Sul por Augustim Royer. A constelação localiza-se próxima ao Polo Sul e sua visualização só é possível no hemisfério sul ou regiões do hemisfério norte, próximas à linha do Equador [\(FRANCISCO,](#page-34-8) [s. d.\)](#page-34-8).

Observando o braço mais extenso – as estrelas Rubídea e Magalhães – é possível identificar o Polo Sul, situado a uma distância de 3,5 vezes a longitude da própria constelação. Ainda observando o braço mais extenso, é possível o considerar um excelente relógio, pois o braço gira em torno do Polo Sul em aproximadamente 24 horas [\(FRANCISCO,](#page-34-8) [s. d.\)](#page-34-8).

Após o fim do diálogo, são inseridos os comandos para o equipamento parar a repetição e voltar ao Zênite, podendo assim desligar o equipamento.

Esta aplicação foi somente um simples exemplo do que pode ser trabalhado com o equipamento. Trabalhos mais elaborados podem ser realizados, sendo que isso dependerá de como o usuário preferir planejar a observação do céu.

### <span id="page-32-0"></span>6 CONCLUSÃO

Os objetivos propostos no início do projeto foram alcançados. Foi elaborado com êxito um novo equipamento opto eletrônico de apoio aos educadores e expositores no ensino de astronomia observacional. O equipamento é funcional, de baixo custo e atende as necessidades de orientação.

O *software* teve um desempenho aceitável, mesmo necessitando de algumas correções no programa em Python. O programa desenvolvido para a placa Arduino não apresentou erros.

O *hardware* do equipamento teve um desempenho como esperado. Praticamente nenhum erro foi observado. Para uma atualização futura, pode ser examinada uma maneira de substituir as peças em madeira, eliminando possíveis "folgas" que possam surgir devido ao desgaste de utilização do equipamento.

Houve a elaboração de uma aplicação simples do equipamento. Porém há diversas maneiras, diferentes das apresentadas no projeto, de utilização do equipamento, ampliando as opções dos educadores e expositores no ensino de astronomia.

## REFERÊNCIAS

<span id="page-34-6"></span><span id="page-34-0"></span>BRASIL. Casa Civil. *Código Penal*. Brasília, DF, 1940. Disponível em: [<http:](http://www.planalto.gov.br/ccivil_03/decreto-lei/Del2848compilado.htm) [//www.planalto.gov.br/ccivil\\_03/decreto-lei/Del2848compilado.htm>.](http://www.planalto.gov.br/ccivil_03/decreto-lei/Del2848compilado.htm) Acesso em: 11 nov. 2018. Citado na página [20.](#page-21-2)

<span id="page-34-8"></span>FRANCISCO, W. de Cerqueira e. *Cruzeiro do Sul*. [S.l.], s. d. Disponível em: [<https://brasilescola.uol.com.br/geografia/cruzeiro-sul.htm>.](https://brasilescola.uol.com.br/geografia/cruzeiro-sul.htm) Acesso em: 25 nov. 2018. Citado na página [30.](#page-31-0)

<span id="page-34-3"></span>KANTOR, C. A. *A Ciência do Céu*: Uma proposta para o ensino médio. Dissertação (Mestrado) — Universidade de São Paulo, São Paulo, 2001. Citado nas páginas [15](#page-16-1) e [17.](#page-18-0)

<span id="page-34-4"></span>LANGHI, R.; NARDI, R. Ensino da astronomia no brasil: Educação formal, informal, não formal e divulgação científica. *Revista Brasileira de Ensino de Física*, v. 31, n. 4, 2009. Citado nas páginas [16](#page-17-0) e [17.](#page-18-0)

<span id="page-34-5"></span>LEITE, C.; HOSOUME, Y. Os professores de ciência e suas formas de pensar a astronomia. *Revista Latino-Americana de Educação em Astronomia - RELEA*, n. 4, p. 47–68, 2007. Citado na página [16.](#page-17-0)

<span id="page-34-2"></span>MILONE, A. de C. et al. *Introdução à Astronomia e Astrofísica*. São José do Campos: INSTITUTO NACIONAL DE PESQUISAS ESPACIAIS, 2012. Citado nas páginas [15,](#page-16-1) [29](#page-30-2) e [30.](#page-31-0)

<span id="page-34-1"></span>NOGUEIRA, S.; CANALLE, J. B. G. *Coleção Explorando o Ensino*: Fronteira espacial. Brasília: Ministério da Educação. Secretária de Educação Básica. Ministério da Ciência e Tecnologia. Agência Espacial Brasileira., 2009. v. 11. Citado nas páginas [15](#page-16-1) e [16.](#page-17-0)

<span id="page-34-7"></span>PIRES, H. D. L. *Escorpião*. Serra da Piedade, Caeté, MG, s. d. Disponível em: [<http://www.observatorio.ufmg.br/dicas02.htm>.](http://www.observatorio.ufmg.br/dicas02.htm) Acesso em: 25 nov. 2018. Citado na página [29.](#page-30-2)

<span id="page-36-0"></span>Apêndices

# <span id="page-38-0"></span>APÊNDICE A - ESQUEMAS ELÉTRICOS **STAR POINTER**

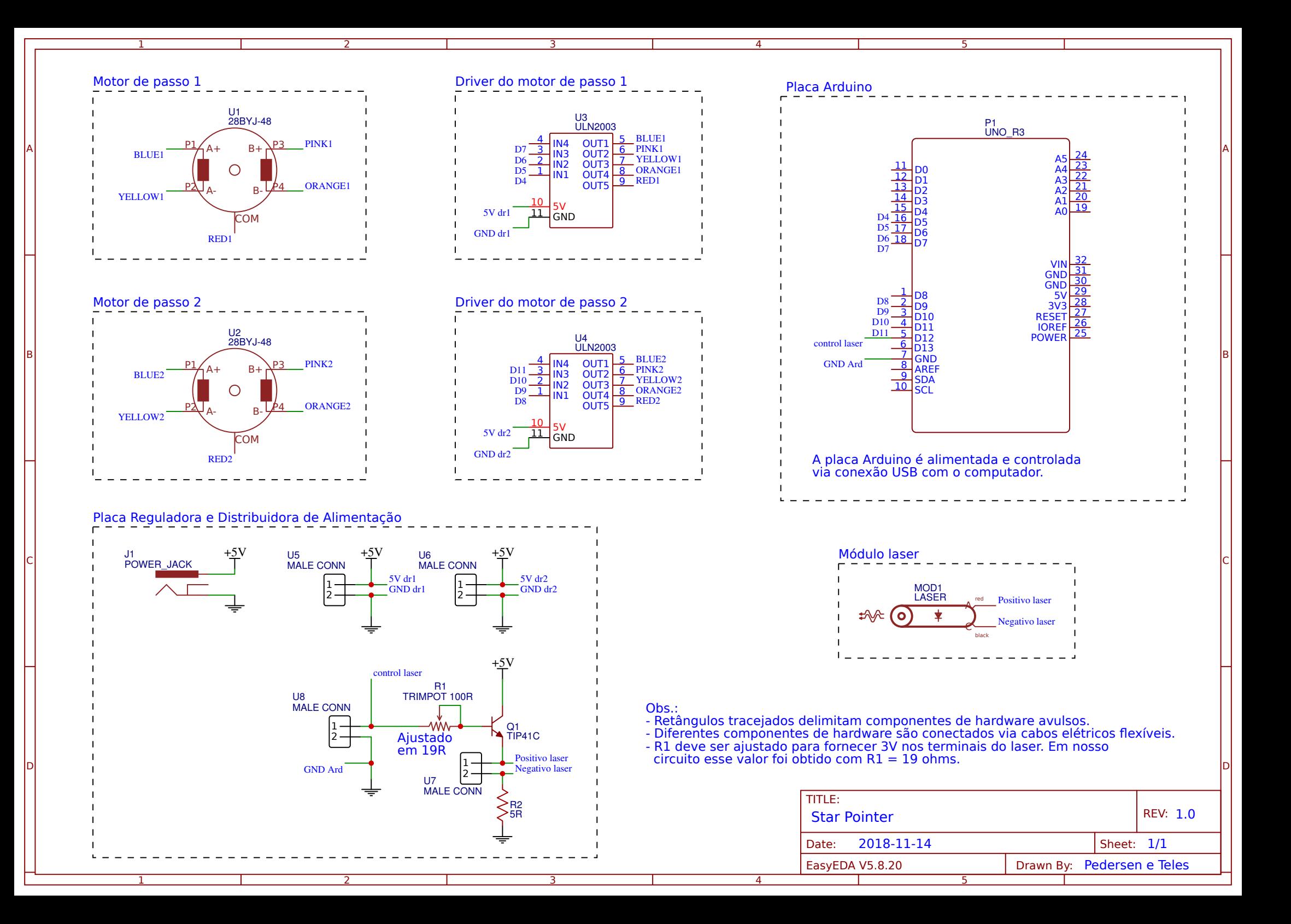

## <span id="page-40-0"></span>APÊNDICE B – CÓDIGO ARDUINO

Algoritmo elaborado para a comunicação da placa Arduino e com os drivers dos motores de passo. Os comandos são enviados para os drivers e os drivers acionam os motores.

```
1 /* TITULO: STARPOINTER
2 2S 2018
3 LAST UPDATE: AUG 24 2018
4
5 AUTOR: FERNANDO PEDERSEN
6 ORIENTADOR: JOAO TELES DE CARVALHO NETO
7 PROJETO TCC 2 FERNANDO PEDERSEN
8
9 DESCRICAO
10 STARPOINTER E UM EQUIPAMENTO DESTINADO AO ENSINO DE ASTRONOMIA.
11 EM SUA ESTRUTURA FISICA HA UM LASER UTILIZADO PARA TRACEJAR UM
      CAMINHO ATE O CORPO CELESTE DESEJADO.
12
13 ---- MONTAGEM
14
15 DIGITAIS
16 4 - MOTOR 1 - IN1
17 5 - MOTOR 1 - IN2
18 6 - MOTOR 1 - IN3
19 7 - MOTOR 1 - IN4
20 8 - MOTOR 2 - IN1
21 9 - MOTOR 2 - IN2
22 10 - MOTOR 2 - IN3
23 11 - MOTOR 2 - IN4
24 12 - LASER
25
26 ---- FIM MONTAGEM
27 * /28
29 // ---- DEFINE AS CONFIGURACOES E LIMPA OS BITS REGISTRADOS PARA UMA
      LEITURA ANALOGICA MAIS RAPIDA.
30
31 #ifndef cbi
32 #define cbi (sfr , bit ) ( _SFR_BYTE ( sfr ) &= ~ _BV ( bit ))
```

```
33 #endif
34 #ifndef sbi
35 \# \text{define } \text{sbi}(\text{sfr, bit}) (_SFR_BYTE(\text{sfr}) |= _BV(\text{bit}))
36 #endif
37
38 // ----- DECLARACAO DE VARIAVEIS
39
40 // ---- VARIAVEIS DE COMUNICACAO
41
42 char msg_co [9] = "StarP_co"; // SINAL DO COMPUTADOR SOLICITANDO
     CONEXAO
43 char msg_ok [9] = "StarP_ok"; // SINAL DE CONFIRMACAO DO ARDUINO PARA O
      COMPUTADOR
44 char msg_st [9] = "StarP_st"; // SINAL DO COMPUTADOR CONFIRMANDO
     INICIALIZACAO DA SEQUENCIA
45 char msg_t [9] = "01234567";
46 int cmd;
47 int cm ;
48 int cmdh ;
49 int cmdv ;
50
51 // ---- FIM VARIAVEIS DE COMUNICACAO
52
53 // ----- PORTAS MOTORES
54
55 // MOTOR 1 - MOVEL
56 #define MOV1 4
57 #define MOV2 5
58 #define MOV3 6
59 #define MOV4 7
60 // MOTOR 2 - FIXO
61 #define FIX1 8 // IN1
62 #define FIX2 9 // IN2
63 #define FIX3 10 // IN3
64 #define FIX4 11 // IN4
65
66 // ----- PORTA LASER
67 #define p_laser 12
68
69 // ----- FIM PORTAS MOTORES
70
71 // ----- DEMAIS VARIAVEIS
```

```
72
73 int i;
74
75 // ----- FIM DEMAIS VARIAVEIS
76
77 // ----- FIM DECLARACAO DE VARIAVEIS
78
79 void erase_msg_t (void);
80
81 void setup () {
82
83 pinMode (p_laser, OUTPUT); // VARIAVEL DO LASER
84 // ----- SAIDAS MOTORES DE PASSO
85 // MOTOR MOV
86 pinMode (MOV1, OUTPUT);
87 pinMode (MOV2, OUTPUT);
88 pinMode (MOV3, OUTPUT);
89 pinMode (MOV4, OUTPUT);
90 // MOTOR FIX
91 pinMode (FIX1, OUTPUT);
92 pinMode (FIX2, OUTPUT);
93 pinMode (FIX3, OUTPUT);
94 pinMode (FIX4, OUTPUT);
95 // ---- DEFINA A PRE -ESCALA PARA 16 (128 E O PADRAO) PARA MELHORAR O
      TEMPO DE LEITURA ANALOGICA
96 sbi (ADCSRA, ADPS2) ;
97 cbi (ADCSRA, ADPS1) ;
98 cbi (ADCSRA, ADPS0) ;
99 Serial . begin (115200) ;
100
101 \quad \}102
103 void loop () {
104
105 // ---- LENDO A MENSAGEM DE COMANDO DO COMPUTADOR
106 if ( Serial . available () > 7) // CONFIRMANDO SE O VALOR ENVIADO PELO
      TEM MAIS DE 7 CARACTERES
107 for (i = 0; i < 8; i++) msg_t[i] = Serial.read(); // LEITURA DO
      CONTEUDO ENVIADO PELO COMPUTADOR E ARMAZENAMENTO NA VARIAVEL msg_t
      [i]108
109 // ---- CONFIRMACAO DA COMUNICACAO COMPUTADOR -ARDUINO
```

```
110 if (stromp(msq_t, msg_co) == 0) // strcmp - COMPARACAO DAS STRINGSmsg_t E msg_co
111 for (i = 0; i < 8; i++) Serial.write (msq\_ok[i]); // CASO OS VALORES
      DE msg_t E msg_co FOREM IGUAIS , O ARDUINO ENVIA UMA MENSAGEM DE OK
       .
112
113 // ---- INICIO DA MOVIMENTACAO DOS MOTORES
114 if \text{stromp}(\text{msg}_t, \text{msg}_st) == 0) { // CASO OS
          VALORES DE msg_t E msg_st FOREM IGUAIS , O ARDUINO INICIA A
          SEQUENCIA
115
116 while ( Serial . available () == 0) {} // Aguarda enquanto houver
            nada na serial
117 cm = Serial . read () ; // LEITURA DO COMANDO ENVIADO PELO
            COMPUTADOR
118
119 while ( cm < 128) { // SE O VALOR DE cm FOR MAIOR QUE 127 ELE SAI
             DA SEQUENCIA
120
121 digitalWrite (p_laser, cm/64); \frac{1}{2} // cm < 64 -> cm/64 = 0
               -> LASER DESLIGADO
122 \frac{1}{2} \frac{1}{2} \frac{1}{2} \frac{1}{2} \frac{1}{2} \frac{1}{2} \frac{1}{2} \frac{1}{2} \frac{1}{2} \frac{1}{2} \frac{1}{2} \frac{1}{2} \frac{1}{2} \frac{1}{2} \frac{1}{2} \frac{1}{2} \frac{1}{2} \frac{1}{2} \frac{1}{2} \frac{1}{2} \frac{1}{2} \frac{1}{2-> LASER LIGADO
123
124 cmd = cm % 64;125
126 cmdh = cmd/8;
127 cmdv = cmd88;128
129 switch( cmdh ){ // TENSAO NA BOBINA MOVEL - HALF STEP
130 case 0:
131 digitalWrite (MOV1, LOW);
132 digitalWrite (MOV2, LOW);
133 digitalWrite (MOV3, LOW);
134 digitalWrite (MOV4, HIGH);
135 break;
136 case 1:
137 digitalWrite (MOV1, LOW);
138 digitalWrite (MOV2, LOW);
139 digitalWrite (MOV3, HIGH);
140 digitalWrite (MOV4, HIGH);
141 break;
```

```
142 case 2:
143 digitalWrite (MOV1, LOW);
144 digitalWrite (MOV2, LOW);
145 digitalWrite (MOV3, HIGH);
146 digitalWrite (MOV4, LOW);
147 break;
148 case 3:
149 digitalWrite (MOV1, LOW);
150 digitalWrite (MOV2, HIGH);
151 digitalWrite (MOV3, HIGH);
152 digitalWrite (MOV4, LOW);
153 break;
154 case 4:
155 digitalWrite (MOV1, LOW);
156 digitalWrite (MOV2, HIGH);
157 digitalWrite (MOV3, LOW);
158 digitalWrite (MOV4, LOW);
159 break;
160 case 5:
161 digitalWrite (MOV1, HIGH);
162 digitalWrite (MOV2, HIGH);
163 digitalWrite (MOV3, LOW);
164 digitalWrite (MOV4, LOW);
165 break;
166 case 6:
167 digitalWrite (MOV1, HIGH);
168 digitalWrite (MOV2, LOW);
169 digitalWrite (MOV3, LOW);
170 digitalWrite (MOV4, LOW);
171 break;
172 case 7:
173 digitalWrite (MOV1, HIGH);
174 digitalWrite (MOV2, LOW);
175 digitalWrite (MOV3, LOW);
176 digitalWrite (MOV4, HIGH);
177 break;
178 } // FIM DO switch(cmdh)
179
180 switch( cmdv ){ // TENSAO NA BOBINA FIXA - HALF STEP
181 case 0:
182 digitalWrite (FIX1, LOW);
183 digitalWrite (FIX2, LOW);
```

```
184 digitalWrite (FIX3, LOW);
185 digitalWrite (FIX4, HIGH);
186 break;
187 case 1:
188 digitalWrite (FIX1, LOW);
189 digitalWrite (FIX2, LOW);
190 digitalWrite (FIX3, HIGH);
191 digitalWrite (FIX4, HIGH);
192 break;
193 case 2:
194 digitalWrite (FIX1, LOW);
195 digitalWrite (FIX2, LOW);
196 digitalWrite (FIX3, HIGH);
197 digitalWrite (FIX4, LOW);
198 break;
199 case 3:
200 digitalWrite (FIX1, LOW);
201 digitalWrite (FIX2, HIGH);
202 digitalWrite (FIX3, HIGH);
203 digitalWrite (FIX4, LOW);
204 break;
205 case 4:
206 digitalWrite (FIX1, LOW);
207 digitalWrite (FIX2, HIGH);
208 digitalWrite (FIX3, LOW);
209 digitalWrite (FIX4, LOW);
210 break;
211 case 5:
212 digitalWrite (FIX1, HIGH);
213 digitalWrite (FIX2, HIGH);
214 digitalWrite (FIX3, LOW);
215 digitalWrite (FIX4, LOW);
216 break;
217 case 6:
218 digitalWrite (FIX1, HIGH);
219 digitalWrite (FIX2, LOW);
220 digitalWrite (FIX3, LOW);
221 digitalWrite (FIX4, LOW);
222 break;
223 case 7:
224 digitalWrite (FIX1, HIGH);
225 digitalWrite (FIX2, LOW);
```

```
226 digitalWrite (FIX3, LOW);
227 digitalWrite (FIX4, HIGH);
228 break;
229 } // FIM DO switch(cmdv)
230
231 while ( Serial . available () == 0) {} // Aguarda enquanto houver
             nada na serial
232 cm = Serial . read () ; // LEITURA DO COMANDO ENVIADO PELO
             COMPUTADOR
233
234 }
235
236
237
238 \} // FIM DO if (strcmp(msq_t, msq_st) == 0)
239
240 erase_msg_t () ;
241
242 } // FIM VOID LOOP
243
244 void erase_msg_t (void) {
245 for (i = 0; i < 8; i++) msg_t[i] = '9'; // APAGAR O CONTEUDO
             DE msg_t[i]. MUDA O CONTEUDO PARA SEQUENCIAS DE 9
246 } // FIM DO void erase_msg_t
```